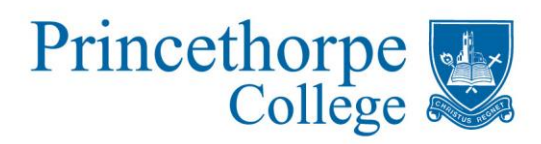

## **Princethorpe Back to School Live Q&A**

Please find the link to join the live Q&A below:

## Back to School Live Q&A

The best experience will be via a PC, laptop or Mac, due to the screen size.

When you click the link above, you will be asked to open Microsoft Teams.

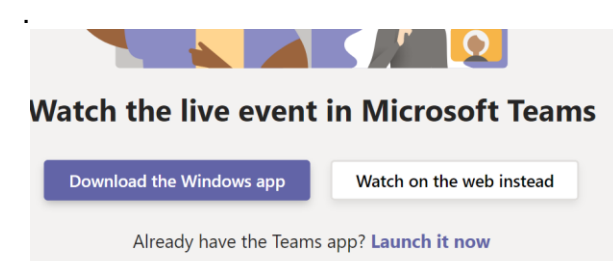

**Windows:** On a PC or laptop you can open this in the Teams app if this is installed, or directly in the browser (Chrome, Firefox or Edge) by clicking 'Watch on the web instead'. *Please note you will not be able to access the event in Internet Explorer.*

**Mac:** On a Mac you can watch in the Teams app or via the Chrome, Firefox or Edge browsers by clicking 'Watch on the web instead'. *Please note you will not be able to access the event in Safari.*

**Tablet or Mobile Phone:** If you want to watch on a tablet or mobile phone you will need to download the Microsoft Teams app to watch the stream. The link should automatically open in the Teams app or you may be taken to a webpage which asks you to open the Teams app. You can download the iOS Teams app here or the Android Teams app here

You can join the event by signing in if you have an existing Teams account, or anonymously by clicking 'Join anonymously' or 'Join as a guest'.

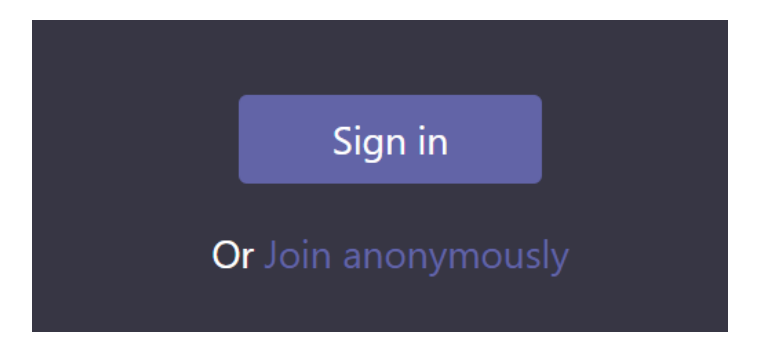

It may say that the live event has yet to start. Please simply wait until the event begins.

On the right-hand side, you will see that you have a text facility to ask a question or indeed comment. Any question you ask will be private and visible only to the presenters initially. The presenters may then choose to publish your question to the live feed in order to answer it.

You can ask a question anonymously or provide your name. Please note that if you do use your name and your question is not answered during the Q&A, we will endeavour to contact you with the answer after the event.

The panel will not be able to see or hear you. The only interaction is through the Q&A text facility.

You can watch a recording of the Q&A after the event has finished by clicking on the link above again.

## **Troubleshooting**

Please ensure your sound is turned on to hear the Q&A.

If you are disconnected at any time, the event should automatically reconnect. If it does not reconnect, or you join the event late you can click the link above to join again. It should rejoin you live, but you can use the slider at the bottom of the video to move back to the start or to an earlier point in the event if you have missed anything.

If you are watching on an iPad, iPhone or Android tablet and the link fails to open the app correctly, you should long press on the link and then select 'Open in Teams app'.

For more details on attending a Teams Live Event, please see the support page here